## **EXPORT MEET RESULTS FROM HY-TEK MEET MANAGER**

- 1. For Cross Country Results, continue to Step #1a. For Track & Field Results, skip to Step #2.
	- a. Click: Run
	- b. Click: CC/RR
	- c. Select an event you wish to upload results to Athletic.net
	- d. Click: Update
	- e. Click: Yes
	- f. Repeat steps 1c through 1e for each event you wish to upload results to Athletic.net

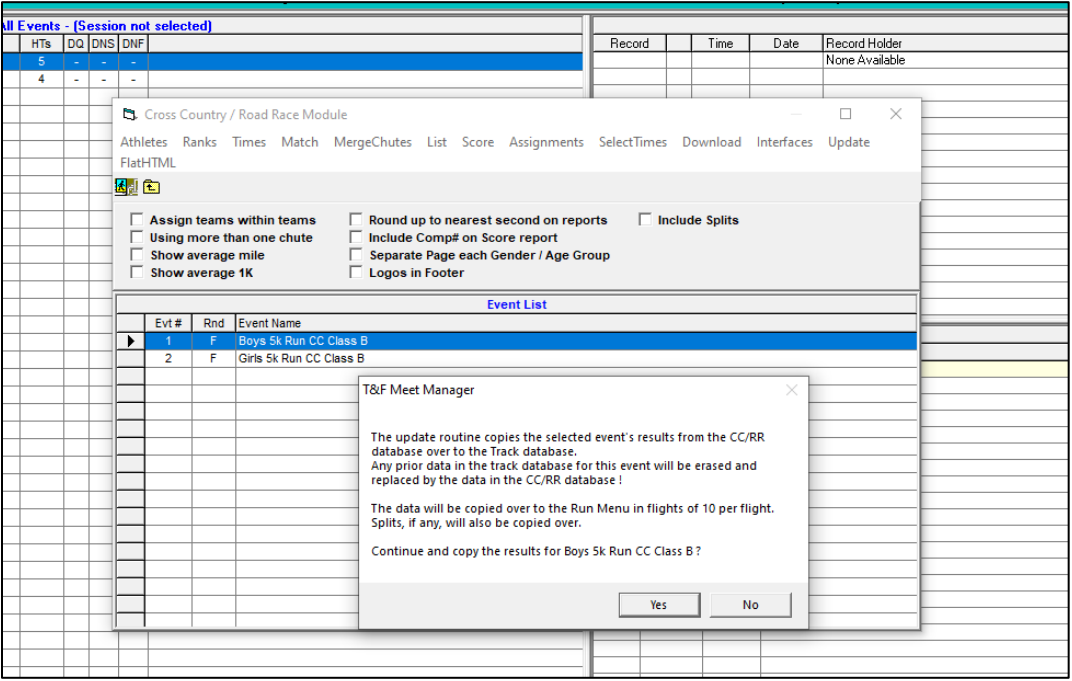

## 2. Click: File  $\rightarrow$  Export  $\rightarrow$  Semi-colon Delimited Results

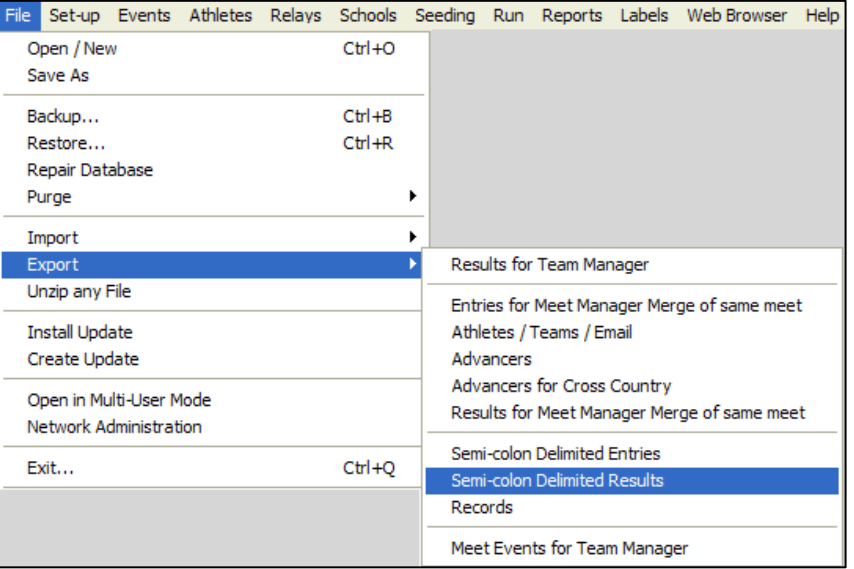

3. Click: OK

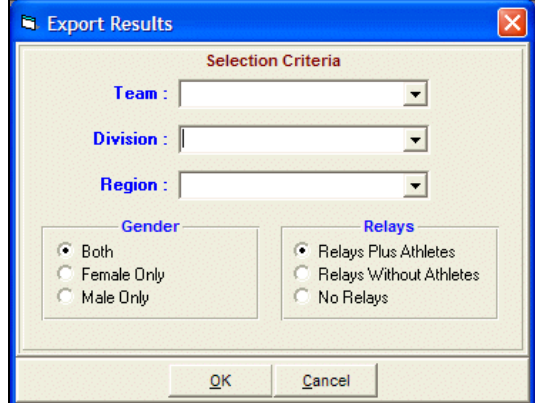

4. Click: OK

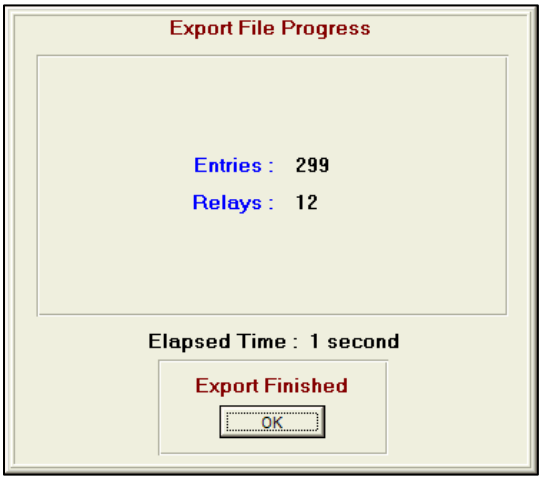

5. Select location to save exported results file

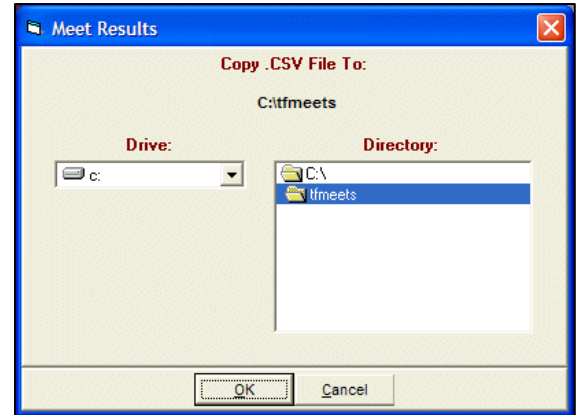

6. Click: OK

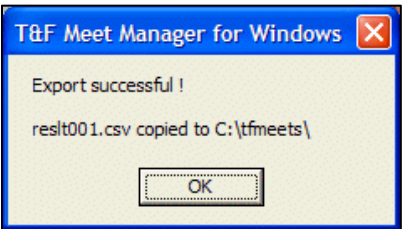